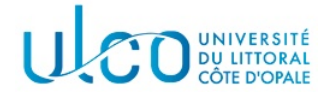

# Introduction au développement sous Android TP8

#### Master WeDSCi/I2L -  $2^{me}$  année

année 2023-2024

### Exercice 1

Les formats de photographie classiques incluent des metadatas, parmi lesquelles les coordonnées GPS auxquelles la photo a été prise (latitude et longitude)<sup>1</sup>. Dans cet exercice, on se propose d'afficher ces données lorsqu'elles sont présentes. En vous inspirant de l'interface illustrée par la figure 1, développez une activité permettant de charger une photo présente sur le périphérique mobile, de l'afficher et de faire apparaître ses coordonnées géographiques. Si ces dernières ne sont pas présentes, une mention  $\langle \sin \theta \rangle$  inconnue  $\langle \sin \theta \rangle$  apparaîtra.

Vous consulterez la documentation en ligne de la classe ExifInterface pour déterminer les fonctionnalités à utiliser pour résoudre cette question ; vous pourrez également installer les images figurant dans l'archive jointe à cet énoncé pour tester votre application (certaines disposent de coordonnées GPS, d'autres pas).

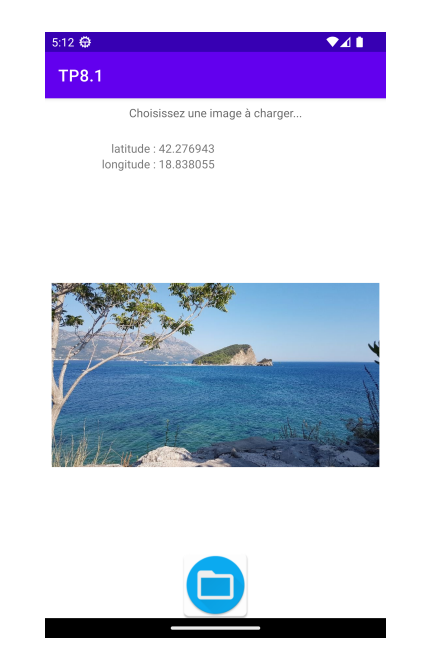

FIGURE  $1 -$ Un aperçu possible de l'interface à réaliser

## Exercice 2

Modifiez votre application de manière à lui ajouter un bouton permettant de déclencher l'affichage du lieu de la prise de vue, si cette information est connue.

<sup>1.</sup> Ces coordonnées ne sont présentes que si l'option correspondante de l'appareil photographique le permet et a été activée ...

## Exercice 3

Modifiez votre application de manière à lui ajouter un bouton permettant de déclencher l'affichage, dans une nouvelle activité, de la liste de toutes les autres photos présentes sur le périphériques, triées par ordre croissant de distance par rapport à la photo actuellement chargée (et sous réserve que les coordonnées GPS de cette dernière soient connues). On précise les points suivants :

- $-$ une photographie sans coordonnées GPS ne devra pas être présente dans la liste ;
- chaque photographie de la liste devra être accompagnée de sa distance à la photographie de référence;
- $-$  il est conseillé d'ajouter à votre activité une fonction permettant de calculer la distance **ortho**dromique entre deux coordonn´ees GPS et de prendre garde aux conversions entre des mesures d'angle en degré et en radian.

### Exercice 4

Modifiez votre application de manière à lui ajouter un bouton permettant de déclencher l'affichage, dans une nouvelle activité, de toutes les photographies dont le contenu est à moins de  $X$  kms de l'emplacement où se trouve l'utilisateur. La valeur de  $X$  devra être choisie par l'utilisateur et les images apparaîtront dans une grille.